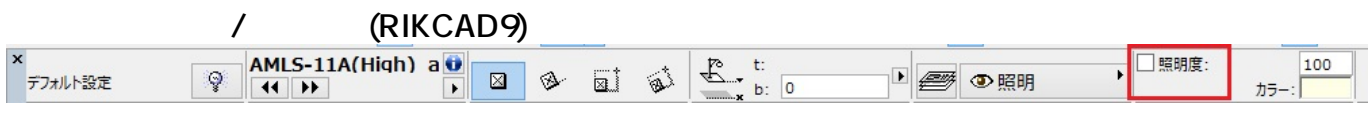

※ツールボックスよりランプを選択状態にし、メニューバー編集>[ランプを全て選択]をクリ

 [ランプツール](index.php?action=artikel&cat=24&id=56&artlang=ja) スポットライト スポットライト しゅうしょう

ID: #1469

製作者: 大木本  $: 2019 - 04 - 1809 : 15$ 

> $1/1$ **(c) 2024 RIK <k\_sumatani@rikcorp.jp> | 2024-05-16 00:11:00** [URL: http://faq.rik-service.net/index.php?action=artikel&cat=27&id=470&artlang=ja](http://faq.rik-service.net/index.php?action=artikel&cat=27&id=470&artlang=ja)